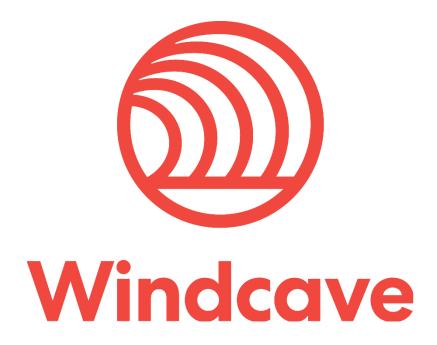

# **Host Initiated Transactions**

Version 2.4

# Copyright

© Copyright 2019-2020, Windcave Inc. www.windcave.com

All rights are reserved. No part of this work may be reproduced or copied in any form or by any means, electronic or mechanical, including photocopying, without the express written permission of Windcave Inc.

# **Proprietary Notice**

The information described in this document is proprietary and confidential to Windcave Inc. Any unauthorised use of this material is expressly prohibited except as authorised by Windcave Inc. in writing.

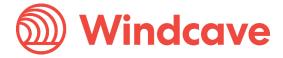

# **Document Revision Information and Amendments**

All amendments are to be identified and the manual updated, noting the amendment on this amendment page.

| Version | Date       | Section | Revision Information                                                                                                   | Amended by |
|---------|------------|---------|----------------------------------------------------------------------------------------------------|------------|
| 0.1     |            |         | Initial version.                                                                                                    |            |
| 0.2     |            |         | Added Payline information.                                                                                             |            |
| 0.3     |            |         | Update to Document Formatting.                                                                                         |            |
| 1.0     | 2014/10/16 | All     | Release Version.                                                                                                    | MK         |
| 1.1     | 2014/10/28 |         | Signature support and Cancel transaction functionality.                                                                | MK         |
| 1.2     |            |         | Update to production endpoint address & transaction flow.                                                              |            |
| 1.3     |            |         | Removed DCC & Locate functions for now.                                                                                |            |
| 1.4     | 2016/11/14 |         | Added additional ReCo information & added Sandbox.                                                                     | ВТ         |
| 1.5     |            |         | Added Paymark section updated images & fixed typos. Updated Void and Refunds. Included new configuration information.  |            |
| 1.6     |            |         | Formatting changes.                                                                                                    |            |
| 1.7     |            |         | Included cash out functionality.                                                                                       |            |
| 1.8     |            |         | Update to refund section and buttons.                                                                                  |            |
| 1.9     |            |         | Included multi-user testing.                                                                                           |            |
| 2.0     |            |         | Included additional ReCos and updated transaction completion response information.                                     |            |
| 2.1     | 2018/10/02 | 5.5     | Included Receipt transaction request.                                                                                  | EC         |
| 2.2     | 2019/07/24 | 6       | Included Fail-Proof Result Notification functionality.                                                                 | EC         |
| 2.3     | 2019/09/26 | All     | Rebranded Whole Document. Updated IWL250 documentation to Move5000 documentation.                                      | LF         |
| 2.4     | 2020/04/09 | All     | Migration to new document format. Updated to Include latest Parameters and Parameter names. Added Pay at Table section | КН         |

# **Related Documents**

| Document title | Link/Location |
|----------------|---------------|
|                |               |
|                |               |
|                |               |
|                |               |
|                |               |

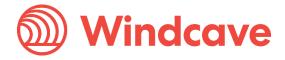

# **Contents**

| 1 Introduction                                                | 5        |
|---------------------------------------------------------------|----------|
| 2 Operation                                                   | 6        |
| 2.1 Endpoints & Firewall Considerations                       | 6        |
| 3 Configurations                                              | 7        |
| 3.1 Direct External Connection                                | 7        |
| 3.1.1 Direct External Connection IPP350                       | 7        |
| 3.1.2 Direct External Connection Move5000                     | 7        |
| 3.2 Connection to PC                                          | 8        |
| 3.2.1 Connection to PC IPP350                                 | 8        |
| 3.2.2 Connection to PC Move5000                               | 8        |
| 3.3 3G Connection with Move5000                               | 9        |
| 3.4 Paymark Key Setup (NZ Only)                               | 9        |
| 3.5 Terminal Configuration                                    | 10       |
| 3.5.1 Initialisation                                          | 10       |
| 3.5.2 Logon                                                   | 10       |
| 4 Transaction Flow                                            | 11       |
| 5 Message Specification                                       | 12       |
| 5.1 Transaction                                               | 12       |
| 5.1.1 Transaction Request – Input Parameters                  | 12       |
| 5.1.2 Initial Transaction Status Response – Output Parameters | 13       |
| 5.2 Status                                                    | 14       |
| 5.2.1 Status Request                                          | 14       |
| 5.2.2 Status Response                                         | 14       |
| 5.2.2.1 During Process                                        | 14       |
| 5.2.2.2 Signature Stage                                       | 14       |
| 5.2.2.3 Final Status Response on Completion of Transaction    | 16       |
| 5.3 Buttons                                                   | 18       |
| 5.3.1 Button Request XML                                      | 18       |
| 5.3.2 Button Response XML Example                             | 18       |
| 5.4 Refunds                                                   | 18       |
| 5.4.1 Matched Refunds Initiated via HIT Request               | 18       |
| 5.4.2 Unmatched Refunds with Refund Card                      | 19       |
| 5.4.3 Matched Refunds via Ecommerce Solution                  | 19       |
| 5.5 Receipt                                                   | 19       |
| 5.5.1 Receipt Request XML                                     | 19       |
| 5.5.2 Receipt Response XML                                    | 20       |
| 6 Fail-Proof Result Notification (FPRN)                       | 21       |
| Host Initiated Transactions Version: 2.4                      | <b>"</b> |

| 6.1   | Fail-Proof Result Notification Transaction Flow | 22 |
|-------|-------------------------------------------------|----|
| 7 Res | sponse Codes                                    | 23 |
| 8 Txr | nStatusId and StatusId                          | 24 |
| 8.1   | TxnStatusId                                     | 24 |
| 8.2   | StatusId                                        | 24 |
| 9 Par | rameters                                        | 25 |
| 10 F  | Payline®                                        | 26 |
| 11 F  | Pay at Table                                    | 27 |
| 11.1  | Pay at Counter vs Pay at Table                  | 27 |
| 11.2  | Integrating to Pay at Table                     | 27 |

# 1 Introduction

The Windcave Host Initiated Transaction (HIT) solution is a web facing HTTPS service that permits control of a payment transaction on a Windcave terminal.

There is no requirement of a direct physical connection between the Point of Sale (POS) application and the Windcave terminal. All required software is on the Windcave Terminal and Host. All messages are sent online via the internet to create an end-to-end cloud-based payment solution.

The terminal can be connected online to a modem or router directly. However if required the HIT enabled terminal can be connected to a POS's PC as well to share the internet connection from the PC, in that case the POS's PC needs to have the Windcave SCR Controller software installed. For further details please refer to section 3 - Configurations.

The Windcave HIT sandbox is accessible online https://demo.windcave.com/SandboxPxHIT.aspx

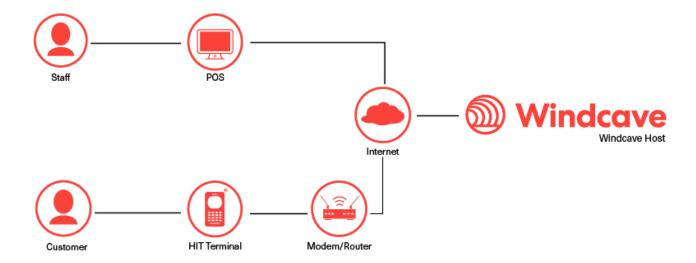

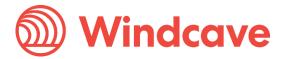

# 2 Operation

The POS initiates a transaction request to Windcave by sending an HTTPS POST request as an XML message to the appropriate URL. See below section 2.1 (Endpoints & Firewall Considerations) for a list of URLs.

Windcave responds to the request, either immediately or after a configurable timeout period of a few seconds; after receiving a response, the POS will continue to make Status requests until the Status response indicates that the transaction is Complete (Complete value is returned as "1") in Result.

Status responses from Windcave may contain instructions for the POS to permit information to be displayed for the merchant (DL1, DL2) and enablement of buttons that may be used by the POS to interrupt the transaction or provide feedback for example signature capture.

Note: For any new integrations, the POS must handle the entry of new users. POS applications are typically used by many different customers.

As each customer has one or more HIT API users, a key part of POS development is ensuring that new user HIT API credentials can be easily added into the POS and that the development credentials are not hard coded in any way. Please ensure the API credentials configuration within the POS are also password protected or has some level of authorised access challenge.

### 2.1 Endpoints & Firewall Considerations

The POS can communicate with the Windcave Host using HTTPS on the addresses below. Please ensure that your network can accommodate this access.

**Production:** https://sec.windcave.com/pxmi3/pos.aspx

**Test:** https://uat.windcave.com/pxmi3/pos.aspx

The Windcave HIT terminal communicates with the Windcave Host using TCP on the addresses below. Please ensure that your network can accommodate this access.

Production: scr.windcave.com port 65

Test: uat.windcave.com port 65

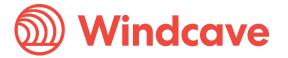

# 3 Configurations

### 3.1 Direct External Connection

Windcave HIT terminals can be configured to connect directly to an external Internet connection; this allows merchants to remove all physical connection between their POS and the payment device; this option is available for both the IPP350 and the Move5000.

No Windcave software is required on the PC running the POS. However only the Windcave key scheme is supported.

#### 3.1.1 Direct External Connection IPP350

The IPP350 terminal is connected to an external network using two separate cables:

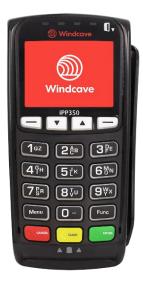

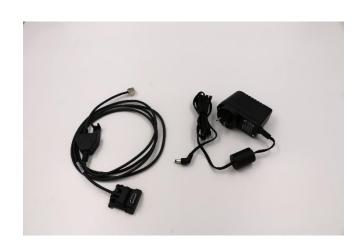

The customer must have a receipt printer and all receipt printing is controlled directly by the POS.

#### 3.1.2 Direct External Connection Move 5000

The Move5000 terminal is connected for online connectivity to an external network (via a router or modem) using a standard Ethernet cable. The device must also have power to the base.

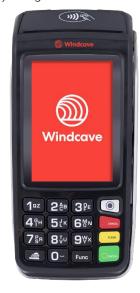

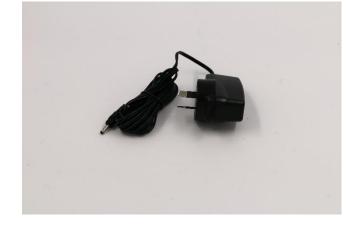

**Host Initiated Transactions** 

**Windcave** 

Version: 2.4

#### 3.2 Connection to PC

Both the IPP350 and the Move5000 can be connected directly to the merchant's POS. In order to run the HIT device, the merchant must download the SCRController software from the Windcave website.

Windcave and Paymark (NZ only) terminal key schemes are available.

#### 3.2.1 Connection to PC IPP350

The IPP350 is connected directly to the POS using one USB-A cable:

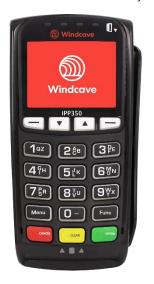

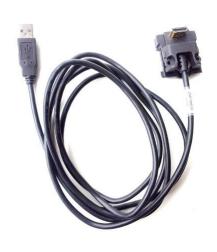

The customer must have a receipt printer. The HIT response will contain the receipt content which is required to be printed by the POS's own receipt printer.

#### 3.2.2 Connection to PC Move5000

The Move5000 terminal is connected directly to the POS using one USB-A cable. The device must also have power to the base.

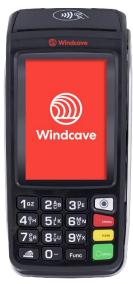

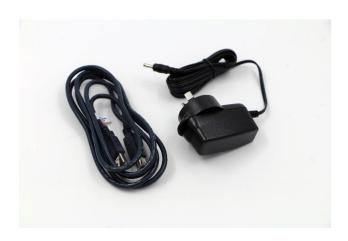

All printing is handled directly by the terminal's on-board thermal printer.

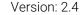

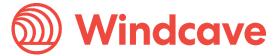

### 3.3 3G Connection with Move5000

The Move5000 accepts SIM cards which allows it to communicate using 3G. No cable connection is required other than the standard power cable to the base.

Only Windcave keys can be used with this set up.

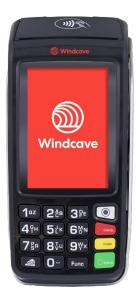

All printing is handled by the on-board thermal printer.

# 3.4 Paymark Key Setup (NZ Only)

Terminals using the Paymark key scheme must have their keys remotely injected before transacting. Please contact our support team for assistance.

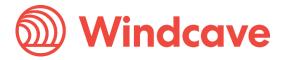

## 3.5 Terminal Configuration

The Windcave terminal should come with preconfigured network settings. If there are any connectivity issues that cannot be resolved, please contact Windcave Support staff.

#### 3.5.1 Initialisation

Once powered up, the device will go through an automatic boot-up and online logon process. Once completed & ready, PINpad will idle and display "EFTPOS" on the screen.

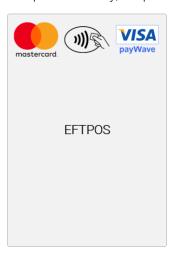

### 3.5.2 Logon

In order to prepare the terminal for processing transactions, the Logon message is used. A Logon uses the assigned merchant number and terminal ID to login to the banking switch. This is recommended but optional as the terminal will automatically log itself with the Windcave Host 10 seconds after connecting to the network. However if logon is required please do the following manual logon process. Press the "Menu" button on the PINpad, and select "LOGON".

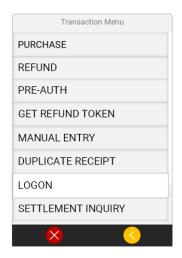

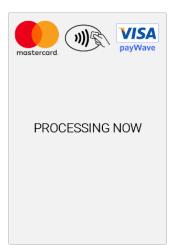

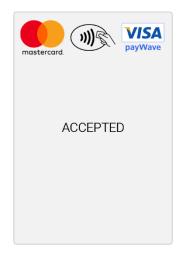

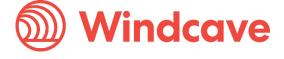

# 4 Transaction Flow

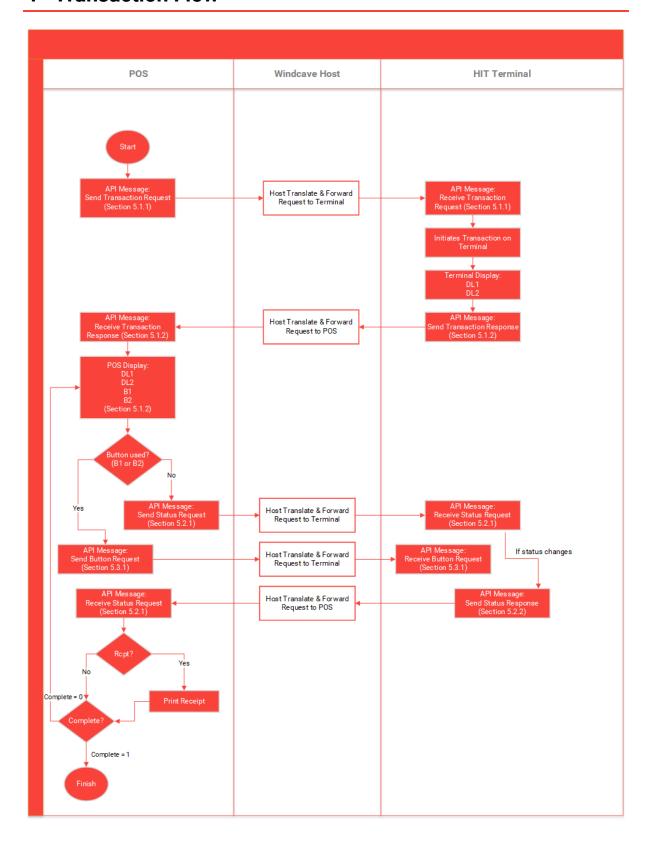

# 5 Message Specification

This section describes communication aspects of the HIT XML messages specification.

### 5.1 Transaction

To initiate a transaction the following SCR XML message specified needs to be posted to the HIT POS endpoint.

# 5.1.1 Transaction Request - Input Parameters

Transaction request fields or properties to initiate a card present transaction with HIT.

| Property/[Attribute] | Required | Description                                                                                                    |
|----------------------|----------|----------------------------------------------------------------------------------------------------|
| [user]               | Yes      | HIT Username provided by Windcave Alphanumeric, from 1 to 32 characters in length. <b>Please ensure this is securely configurable via</b> |
|                      |          | the POS config.                                                                                                    |
| [key]                | Yes      | HIT Key provided by Windcave. Alphanumeric, from 1 to 64                                                                                  |
| [ -7]                |          | characters in length. Please ensure this is securely configurable via                                                                     |
|                      |          | the POS config.                                                                                                    |
| Station              | Yes      | Station Id unique to the terminal. Alphanumeric, from 1 to 32                                                                             |
|                      |          | characters. Please ensure this is securely configurable via the POS config.                                                               |
| Amount               | Yes      | Amount of transaction in D.CC format. Where D is dollar and C is                                                                          |
| , arrourt            | 100      | cent value. Numeric and decimal point, from 1 to 13 digits.                                                                               |
| AmountCash           | No       | Amount for cash out. Numeric and decimal point, from 1 to 13                                                                              |
|                      |          | digits.                                                                                                    |
| Cur                  | Yes      | Currency of the transaction. Alphanumeric, 3 characters only                                                                              |
|                      |          | allowed.                                                                                                    |
| TxnType              | Yes      | Transaction Type. Valid values: Purchase, Auth, Refund or Status.                                                                         |
|                      |          | Please note for requesting the Complete transaction after an Auth                                                                         |
|                      |          | transaction from the terminal please use our PxPost or WebService API.                                                                    |
| TxnRef               | Yes      | Set by POS to uniquely identify transactions. Alphanumeric, from 1                                                                        |
|                      |          | to 40 characters.                                                                                                    |
| DeviceId             | Yes      | HIT POS identifier provided by POS. For example, a POS Lane                                                                               |
| D N                  |          | Identifier etc. Alphanumeric, from 1 to 32 characters.                                                                                    |
| PosName              | Yes      | PosName – agreed between POS Vendor and Windcave.                                                                                         |
| PosVersion           | No       | Alphanumeric, from 1 to 32 characters.  Version of POS. Supplied by POS to assist transaction recording                                   |
| FUS VEISION          | INO      | and diagnosis. Alphanumeric, from 1 to 32 characters.                                                                                     |
| Vendorld             | Yes      | The developer of the POS Application. This is agreed between                                                                              |
| Vendend              | 100      | Windcave and vendor. Alphanumeric from 1 to 32 characters in                                                                              |
|                      |          | length.                                                                                                    |
| MRef                 | No       | Merchant text field. Alphanumeric, max 64 characters. Recommend                                                                           |
|                      |          | to use, useful for reporting purposes.                                                                                                    |
| UrlSuccess           | No       | Set the URL to receive a HTTP GET notification on approved card                                                                           |
|                      |          | present payment                                                                                                    |
| UrlFail              | No       | Set the URL to receive a HTTP GET notification on declined card                                                                           |
|                      |          | present payment                                                                                                    |

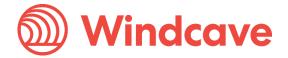

#### Example Transaction Request:

- <Scr action="doScrHIT" user="xxx" key="yyy">
- <Amount>1.05</Amount>
- <Cur>NZD</Cur>
- <TxnType>Purchase</TxnType>
- <Station>1234567890</Station>
- <TxnRef>123</TxnRef>
- <DeviceId>Device 1
- <PosName>POS 1</PosName>
- <PosVersion>Pos V1</PosVersion>
- <VendorId>PXVendor</VendorId>
- <MRef>My Reference</MRef>
- </Scr>

### 5.1.2 Initial Transaction Status Response – Output Parameters

| Property/[Attribute] | Description                                                                        |
|----------------------|------------------------------------------------------------------------------------|
| TxnType              | Transaction Type. Normally the HIT transaction response's TxnType value is         |
|                      | as Status.                                                                         |
| StatusId             | Status of the current request.                                                     |
| TxnStatusId          | Status ID related to current transaction.                                          |
| Complete             | If transaction is completed this field will be set to 1.                           |
| ReCo                 | Response Code indicating outcome. See section 7 Response codes for a               |
|                      | detailed description of ReCo values.                                               |
| Tmo                  | Http Timeout in operation for the request.                                         |
| TxnRef               | TxnRef value for the original request and transaction.                             |
| DL1                  | Display Line 1. If not empty, the merchant display should display this on the      |
|                      | uppermost lines.                                                                   |
| DL2                  | Display Line 2. If not empty, the merchant display should display this on the      |
|                      | lowermost line.                                                                    |
| B1                   | Button1. If not blank, contains label for a button that permits the POS to         |
|                      | interact with the transaction. The "en" attribute will be "1" if the button should |
|                      | be active and displayed.                                                           |
| B2                   | Button2. If not blank, contains label for a button that permits the POS to         |
|                      | interact with the transaction. The "en" attribute will be "1" if the button should |
|                      | be active and displayed.                                                           |

### Example Status Response:

- <Scr>
- <TxnType>Status</TxnType>
- <StatusId>3</StatusId>
- <TxnStatusId>2</TxnStatusId>
- <Complete>0</Complete>
- <ReCo/>
- <Tmo>20</Tmo>
- <TxnRef>123</TxnRef>
- <DL1>PRESENT/INSERT</DL1>
- <DL2> SWIPE CARD</DL2>
- <B1 en="0"/>
- <B2 en="1">CANCEL</B2>
- </Scr>

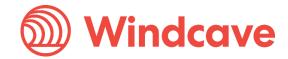

#### 5.2 Status

### 5.2.1 Status Request

Request a Status for an active or historical transaction. Merchant POS should request this message shortly after the transaction is initiated as per section 5.1 (Transaction). The TxnRef must match the transaction the POS wants to do status check on.

#### Example Status:

```
<Scr action="doScrHIT" user="xxx" key="yyy">
  <Station>1234567890</Station>
  <TxnType>Status</TxnType>
  <TxnRef>123</TxnRef>
  </Scr>
```

### 5.2.2 Status Response

### 5.2.2.1 During Process

The POS interface should always show any DL1 and/or DL2 text from the Status response to match the terminal screen prompt text. Note in below example the DL1 display message is set to Processing.

### Example Status Response:

#### 5.2.2.2 Signature Stage

A receipt message will be available to print as well as prompts and mandatory button options YES' and 'NO'.

The POS should display the button options to the POS operator and a print button to print the physical merchant copy of the receipt for the customer to sign on. The POS system is required to accept or decline a signature transactions with the Yes or No button—please follow the messages for button request in section 5.3 (Buttons).

#### Example Status Response (Signature prompted):

```
<Scr>
<TxnType>Status</TxnType>
<TxnRef>123</TxnRef>
<StatusId>4</StatusId>
<TxnStatusId>7</TxnStatusId>
```

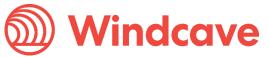

```
<Complete>0</Complete>
<RcptW>30</RcptW>
<Rcpt>
                  *-----*27 Mar 18 13:35
                                                   CREDITSWIPE VISA
                                                                     CARD
476173*****0010AUTHORISATION 025211REFERENCE
                                                   029017PURCHASE
NZD1.08TOTAL
                  NZD1.08 APPROVED PLEASE SIGN BELOW *-----
MERCHANT COPY PLEASE RETAIN FOR YOUR RECORDS</Rcpt>
<ReCo></ReCo>
<Tmo>20</Tmo>
<TxnRef>123</TxnRef>
<DL1>SIGNATURE OK?</DL1>
<DL2>YES/NO</DL2>
<B1 en="1">YES</B1>
<B2 en="1">NO</B2>
```

Please Note: It is important that the POS integration continues to request a status check until after the POS user appropriately handles the prompt on the POS and/or terminal and the final response contains the Complete tag value as 1. The HIT interface allows only one transaction to be fully completed at a time. A pending transaction completion will result in an "Existing Txn In Progress" error. This should be handled by sending the Status request for the TxnRef of the transaction until it reaches the Complete stage

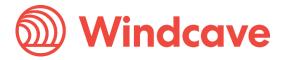

# 5.2.2.3 Final Status Response on Completion of Transaction

On completion of a transaction the Complete XML element will be set to 1. The result of the transaction will be populated inside the Result XML element. Below property elements are contained in the transaction response and Result XML element.

| Property    | Description                                                                           |
|-------------|---------------------------------------------------------------------------------------|
| TxnType     | Transaction Type. Normally the HIT transaction response's TxnType value is as         |
|             | Status.                                                                               |
| TxnRef      | TxnRef value for the original request and transaction.                                |
| StatusId    | Status of the current request Refer to section 8 TxnStatusId and StatusId for more    |
|             | information.                                                                          |
| TxnStatusId | Status ID related to current transaction.                                             |
| Complete    | If transaction is completed this field will be set to 1.                              |
| RcptW       | Receipt Width specifies the maximum character limit per receipt content's line. A     |
|             | terminal's account is setup with a default receipt width character length. The fixed  |
|             | character limit can be used to center justify the receipt content per line to get the |
|             | standard receipt format.                                                              |
| Rcpt        | Actual EFTPOS receipt content that should be physically printed in case the POS       |
|             | handles the EFTPOS receipt printing. All receipt content should be printed to ensure  |
|             | financial data integrity.                                                             |
| Result      | Encloses the final transaction results with specific transaction data fields.         |
| AC          | AuthCode. Up to 6 character authorisation code.                                       |
| AP          | Approved flag. "1" indicated approved (funds transfer or reserve); "0" indicated      |
|             | declined or not approved.                                                             |
| CN          | Masked Card Number.                                                                   |
| Complete    | 1 indicates transaction session is completed. The POS should stop sending status      |
|             | requests                                                                              |
| CT          | Card Name e.g. Visa.                                                                  |
| СН          | Cardholder Name e.g. Joe Blogs                                                        |
| DS          | Expected Settlement Date of Transaction. Format is yyyymmddhhmmss.                    |
| DS_TZ       | TimeZone applied to the DS value.                                                     |
| DT          | Date of Transaction. Returned in Timezone Format is yyyymmddhhmmss.                   |
| DT_TZ       | TimeZone applied to DT value.                                                         |
| PIX         | EMV specific data.                                                                    |
| RID         | EMV specific data.                                                                    |
| RRN         | Retrieval reference Number                                                            |
| ST          | STAN. The System Trace Audit Number which identifies the transaction number           |
|             | processed through the merchant account.                                               |
| TR          | DpsTxnRef. Unique global transaction identifier generated by Windcave and returned    |
|             | for every transaction. This value can be provided to support teams to identify        |
|             | transactions.                                                                         |
| DBID        | DpsBillingId is a card token generated by Windcave. Token used to rebill the card for |
|             | subscription or recurring based payments. Rebilling requests are sent via the PxPost  |
|             | or Webservice API.                                                                    |
| RC          | Response Code. See section 6 Response Codes                                           |
| RT          | Response Text. See section 6 Response Codes.                                          |
| RTT         | Round Trip Time in Milliseconds –provides an indication of network health (between    |
|             | Windcave and Windcave Terminal).                                                      |
| AmtA        | Amount value of the transaction in cents.                                             |

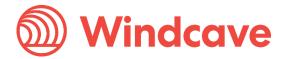

#### Example Final Status Response (Completed):

```
<Scr>
<TxnType>Status</TxnType>
<TxnRef>123</TxnRef>
<StatusId>6</StatusId>
<TxnStatusId>8</TxnStatusId>
<Complete>1</Complete>
<RcptW>30</RcptW>
                  *-----*27 Mar 18 13:13 CHEQUESWIPE VISA
<Rcpt>
       4111111******1111AUTHORISATION 000289REFERENCE
CARD
                                                              029013PURCHASE
                   NZD1.00
NZD1.00TOTAL
                                          APPROVED
                                                                          PIN
                                         CUSTOMER COPY
                       *____*
VERIFIED
PLEASE RETAIN FOR YOUR RECORDS</Rcpt>
<Result>
 <AC>000289</AC>
 <AP>1</AP>
 <CN>411111*****1111</CN>
 <CT>Visa</CT>
 <CH>VISA TEST CARD/</CH>
 <DT>20180327131306</DT>
 <DT TZ>NZT</DT TZ>
 <DS>20180327180000</DS>
 <DS_TZ>NZT</DS_TZ>
 <PIX></PIX>
 <RID></RID>
 <RRN></RRN>
 <ST>788359</ST>
 <TR>0000000100e1a6f9</TR>
 <DBID>0000010001128730</DBID>
 <RC>00</RC>
 <RT></RT>
 <RTT>4050</RTT>
 <AmtA>100</AmtA>
</Result>
<ReCo></ReCo>
<Tmo>20</Tmo>
<TxnRef></TxnRef>
<DL1>APPROVED</DL1>
<DL2></DL2>
<B1 en="0"></B1>
<B2 en="0"></B2>
</Scr>
```

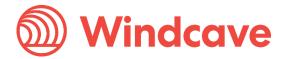

#### 5.3 Buttons

POS is required to display appropriate buttons if B1 or B2 field in the XML response(s) is not blank. Once any button is clicked, the POS should then post appropriate button request to SCR endpoint.

| Property | Description                                                                           |
|----------|---------------------------------------------------------------------------------------|
| Station  | Station Name of the Windcave terminal being selected by the POS.                      |
| TxnType  | For Button Request, the value should be UI for User Interface.                        |
| UiType   | Bn                                                                                    |
| Name     | B1 or B2. Depending on the button pressed.                                            |
| Val      | Value to be sent with the request for button press - CANCEL, YES, NO.                 |
| TxnRef   | Transaction reference assigned by POS. This should be different for each transaction. |

### 5.3.1 Button Request XML

```
<Scr action="doScrHIT" user="xxx" key="yyy">
<Station>1234567890</Station>
<TxnType>UI</TxnType>
<UiType>Bn</UiType>
<Name>B1</Name>
<Val>YES</Val>
<TxnRef>12345678</TxnRef>
</Scr>
```

### 5.3.2 Button Response XML Example

```
<Scr>
<TxnType>UI</TxnType>
<TxnRef>12345678</TxnRef>
<Success>1</Success>
<RC></RC>
</Scr>
```

#### 5.4 Refunds

### 5.4.1 Matched Refunds Initiated via HIT Request

To initiate a refund directly from the POS, the DpsTxnRef of the initial transaction must be included. The unique TxnRef is used separately as a reference to the refund and must be unique.

#### Example Matched Refund:

```
<Scr action="doScrHIT" user="xxx" key="yyy">
<Amount>76.00</Amount>
<Cur>NZD</Cur>
<TxnType>Refund</TxnType>
<Station>1234567890</Station>
<TxnRef>987</TxnRef>
<DpsTxnRef>0000005400911209</DpsTxnRef>
<DeviceId>1234567890</DeviceId>
<PosName>POS 1</PosName>
<PosVersion>Pos V1</PosVersion>
<VendorId>DPSVendor</VendorId>
<MRef>My Reference</MRef>
</Scr>
```

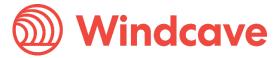

#### 5.4.2 Unmatched Refunds with Refund Card

To initiate a refund directly from the POS and authorise with a merchant refund card, the following example XML should be modified and sent. The DpsTxnRef tag does not need to be included, instead for authorization the terminal will prompt for the merchant's refund card to be swiped and PIN entered before the customer presents their card for the refund. The merchant refund card is setup by Windcave. For extra security, it is expected the POS requires own authorization before requesting unmatched refund via the POS.

### Example Unmatched Refund:

- <Scr action="doScrHIT" user="xxx" key="yyy">
- <Amount>76.00</Amount>
- <Cur>NZD</Cur>
- <TxnType>Refund</TxnType>
- <Station>1234567890</Station>
- <TxnRef>987</TxnRef>
- <DeviceId>1234567890/DeviceId>
- <PosName>POS 1</PosName>
- <PosVersion>Pos V1</PosVersion>
- <VendorId>DPSVendor</VendorId>
- <MRef>My Reference</MRef>
- </Scr>

#### 5.4.3 Matched Refunds via Ecommerce Solution

The PxPost or Web Service eCommerce API can be used to process refunds with the matched DpsTxnRef of the given HIT transaction. For more information on PxPost and Web Service, please visit our website

#### https://www.windcave.com/merchant-ecommerce-merchant-hosted.html

When using PxPost or Web Service to handle refunds, the HIT user and the eCommerce API user must be associated with the same Windcave Group; for additional information please contact our Support team.

### 5.5 Receipt

In case the POS requires to request the last EFTPOS receipt content to print, the POS can send a request to receive the last transaction's receipt content with the most recent or last transaction's TxnRef. This can be requested to reprint the receipt when a printer and its paper roll is available. Following are the request and response details specific to get the last receipt.

### 5.5.1 Receipt Request XML

| Property      | Required | Description                                                                                                    |
|---------------|----------|----------------------------------------------------------------------------------------------------|
| Station       | Yes      | Station Name of the Windcave terminal being selected by the POS.                                                                                                    |
| TxnType       | Yes      | For Receipt Request, the value should be Receipt.                                                                                                    |
| TxnRef        | Yes      | The most recently processed transaction's transaction reference.                                                                                                    |
| DuplicateFlag | No       | An optional tag. If value 1: Includes a DUPLICATE RECEIPT text string on                                                                                                    |
|               |          | the receipt content. Otherwise 0 will not include the duplicate text string.                                                                                                    |
| ReceiptType   | Yes      | A flag indicating the receipt content type to receive. Valid Values:  1 = Merchant Copy of receipt with a signature placeholder (only for signature transaction)  2 = Customer Copy of receipt  3 = Merchant Copy of receipt |

**Host Initiated Transactions** 

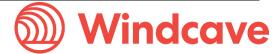

#### **Example Receipt Request:**

- <Scr action="doScrHIT" user="xxx" key="yyy">
- <Station>4012345678</Station>
- <TxnType>Receipt</TxnType>
- <TxnRef>12345</TxnRef>
- <DuplicateFlag>0</DuplicateFlag>
- <ReceiptType>2</ReceiptType>
- </Scr>

### 5.5.2 Receipt Response XML

| Property | Description                                                                                                    |
|----------|----------------------------------------------------------------------------------------------------|
| RcptW    | Receipt Width specifies the maximum character limit per receipt content's line. A terminal's account is setup with a default receipt width character length. The fixed character limit can be used to center justify the receipt content per line to get the standard receipt format. |
| Rcpt     | Actual EFTPOS receipt content that should be physically printed in case the POS handles the EFTPOS receipt printing. All receipt content should be printed to ensure financial data integrity.                                                                                        |

#### Example Receipt Response:

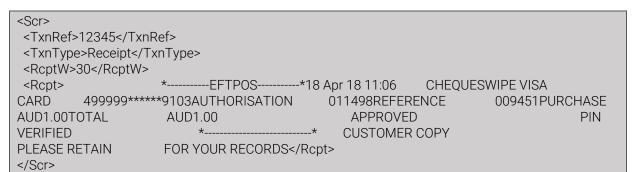

# **6 Fail-Proof Result Notification (FPRN)**

Fail-proof result notification (FPRN) is a service that provides additional assurance that the merchant website will receive notification regarding the outcome of transactions completed via the Windcave host. This service allows merchant POS to stop checking for the status stage after the transaction is initiated and simply indicate finalization of the transaction.

FPRN can be enabled by adding <UrlSuccess> and <UrlFail> parameters in the request. Notification will be sent by Windcave host once the transaction is finalised. Windcave host will only send FPRN notification when the response result of TxnStatusId is 7 – Verifying Signature and 8 – Display Result. However, it is recommended displaying a user-friendly prompt such as "Transaction in progress— Please refer to terminal" on the screen of POS. The only case that the POS would still have to display prompts/buttons is when the terminal must require user selection (TxnStatusId = 7) for approving signature with mandatory button options 'YES' and 'NO'.

As soon as the response result of TxnStatusId is 7 or 8, a background process at Windcave makes an HTTP GET request to the merchant-nominated success or failure URL. If the merchant web site is unreachable or returns any HTTP status code other than 200, 201, 302, 303, 404 or 502 the HTTP GET is retried up to a maximum of six times. It will give up immediately on receiving a 404 (page not found) HTTP status code or 502 (Bad Gateway) HTTP status code. A 500 HTTP status code, indicating a temporary problem at the client site, will cause a retry.

Please note that merchant POS would still have to perform the status request after the transaction is initiated if they want to update prompts for every stage on the screen of POS.

To ensure that the web application is in the best position to acknowledge the outcome of every transaction, certain guidelines should be followed.

The merchant web application should not;

- Filter or base any conditional logic upon the originating IP address (this can vary)
- Depend upon receiving one and only one request for the success/fail URL from the Windcave FPRN system (multiple requests may be sent).

N.B. The URL at which the merchant website will process FPRN requests must be exposed via standard internet ports i.e. port 80 or port 443 for SSL/TLS traffic. When specifying UrlSuccess and UrlFail values do not specify a non-standard port number within the URL.

#### **Example Transaction Request with FPRN:**

- <Scr action="doScrHIT" user="xxx" key="yyy">
- <Amount>1.05</Amount>
- <Cur>N7D</Cur>
- <TxnType>Purchase</TxnType>
- <Station>1234567890</Station>
- <TxnRef>123</TxnRef>
- <DeviceId>Device 1</DeviceId>
- <PosName>POS 1</PosName>
- <PosVersion>Pos V1</PosVersion>
- <VendorId>PXVendor</VendorId>
- <MRef>My Reference</MRef>
- <UrlSuccess>https://webhook.site/d85dd2b9-c1c0-4a5f-8109-

bcf8b22eaab6??txnRef=12345&station=1234567890</UrlSuccess>

<UrlFail>https://webhook.site/d85dd2b9-c1c0-4a5f-8109-

bcf8b22eaab6?txnRef=12345&station=1234567890</UrlFail>

</Scr>

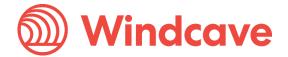

# 6.1 Fail-Proof Result Notification Transaction Flow

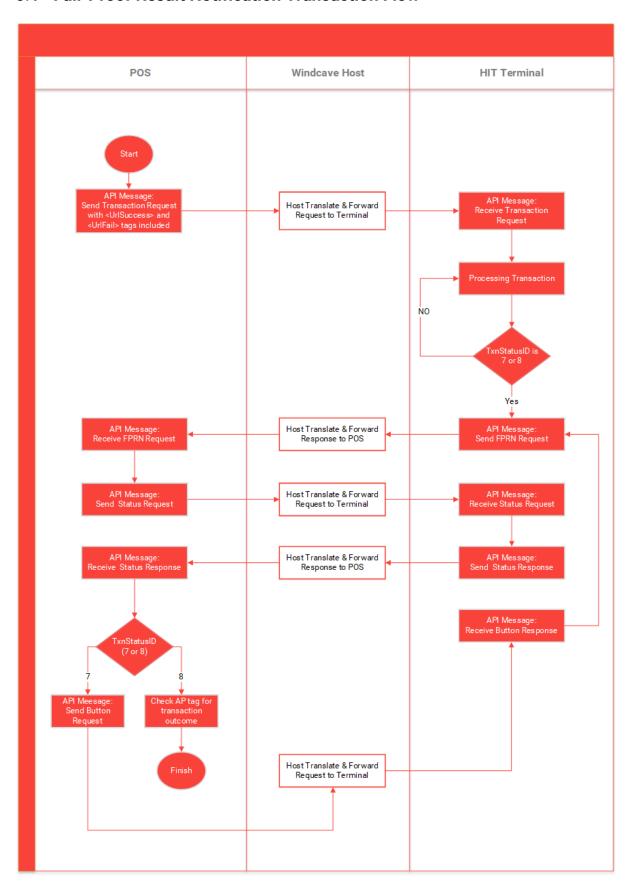

# 7 Response Codes

| ReCo     | Description                                                                                                    |
|----------|----------------------------------------------------------------------------------------------------|
| P4       | PosDeviceld is greater than 32 characters                                                                                                    |
| P5       | PosDeviceld not matched                                                                                                    |
| P7       | Invalid transaction type                                                                                                    |
| P8       | Authentication error                                                                                                    |
| P9       | Authentication error—Station Id mismatch                                                                                                    |
| PA       | Status request error                                                                                                    |
| PB/PC    | SCRHIT Init Session Error                                                                                                    |
| PC       | Existing Txn In progress—previous transaction was left in an incomplete state, ensure sending status request of the previous transaction and its reference and status response is handled accordingly. |
| PD/PE/PF | SCRHIT Transmit Error— network connection issue, ensure the terminal has performed a Logon to the Windcave HOST.                                                                                       |
| PG       | Init Wait Timeout                                                                                                    |
| PJ       | TxnRef not matched                                                                                                    |
| PK       | SCRHIT not enabled                                                                                                    |
| PL       | Invalid input parameter                                                                                                    |
| PM       | Txn type not allowed                                                                                                    |
| PO       | Invalid Station Id                                                                                                    |
| TQ       | HIT Start Failed— connection lost, ensure the terminal has performed a Logon to the Windcave HOST.                                                                                                    |

# 8 TxnStatusId and StatusId

The TxnStatusId is the Status ID related to the current transaction and terminal prompt. StatusId is the status of the current request.

## 8.1 TxnStatusId

| Id | Description         |
|----|---------------------|
| 1  | Idle                |
| 2  | Present Or Insert   |
|    | Card                |
| 3  | Select Account      |
| 4  | Select App          |
| 5  | Enter Pin           |
| 6  | Processing          |
| 7  | Verifying Signature |
| 8  | Display Result      |

# 8.2 StatusId

| ld | Description         |  |
|----|---------------------|--|
| 1  | Initiating          |  |
| 2  | Transaction Started |  |
| 3  | Transaction Started |  |
| 4  | Processing          |  |
| 5  | Authenticating      |  |
| 6  | Transaction         |  |
|    | Completed           |  |

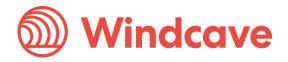

# 9 Parameters

The HIT request parameters are supplied as either XML elements or attributes. Some parameters are mandatory (must be included and non-blank), while others are optional.

| Parameter            | Description                                                                          |                                                                    |  |
|----------------------|--------------------------------------------------------------------------------------|--------------------------------------------------------------------|--|
| Amount               | Amount of the transaction type. Decimal point is mandatory.                          |                                                                    |  |
| AmountCash           | Amount of cash out required. Decimal point is mandatory.                             |                                                                    |  |
| EnableAddBillCard    | Set the EnableAddBillCard flag to 1 and POS supplies a unique BillingId that can     |                                                                    |  |
| flag (Optional) and  | be associated with card data for tokenizing a card and use for future automated      |                                                                    |  |
| BillingId (optional) | rebilling or recurring payment via an eCommerce API (PxPost or WebService).          |                                                                    |  |
|                      | BillingId has to be 1-32 characters in length. Otherwise the DpsBillingId (DBID) in  |                                                                    |  |
|                      | the final transaction response can be used as a card token that is automatically     |                                                                    |  |
|                      | generated by                                                                         |                                                                    |  |
| Cur                  | Specifies the standard three letter Currency Code for the transaction. The           |                                                                    |  |
|                      | standard currencies supported depends on the merchant's account                      |                                                                    |  |
|                      | configuration in the Windcave system.                                                |                                                                    |  |
| DeviceId             | POS identifier provided by POS. For example, a POS Lane Identifier etc.              |                                                                    |  |
|                      |                                                                                      | ic, from 1 to 32 characters.                                       |  |
| EnableTip            | If set to 1, enables prompting for a Tip (gratuity) in hospitality situations. Valid |                                                                    |  |
| (optional)           | for Auth or Purchase transactions.                                                   |                                                                    |  |
| HttpTimeout          | Timeout in seconds to be applied by Windcave to HIT Client HTTP POST                 |                                                                    |  |
| (optional)           | requests. If supplied, value must be between 10 and 60.                              |                                                                    |  |
| MRef (optional)      | Merchant reference applied to the transaction. Mostly used for transaction           |                                                                    |  |
|                      |                                                                                      | rposes. Up to 64 characters alphanumeric.                          |  |
| PosName              | PosName – agreed between POS Vendor and Windcave.                                    |                                                                    |  |
| PosVersion           |                                                                                      | OS. Supplied by POS to assist transaction recording and diagnosis. |  |
| 0                    |                                                                                      | ic characters between 1-32 characters.                             |  |
| Station              |                                                                                      | e serial number value as a Station Name of the Windcave terminal   |  |
| T D (                | being selected by the POS.                                                           |                                                                    |  |
| TxnRef               |                                                                                      | reference assigned by POS. This should be unique for each          |  |
| TypTypa              | Purchase, Al                                                                         | uth or Refund transaction.                                         |  |
| TxnType              | Value                                                                                | Description                                                        |  |
|                      | Purchase                                                                             | Description Purchase Transaction                                   |  |
|                      | Auth                                                                                 | Auth a card for certain amount                                     |  |
|                      | Status                                                                               | To receive the current status of the HIT terminal and HOST         |  |
|                      | Status                                                                               |                                                                    |  |
|                      | Refund                                                                               | process  To Refund a Purchase or Complete Transaction              |  |
|                      | Refullu                                                                              | To Return a Furchase of Complete Transaction                       |  |
|                      | For more information please refer to Transaction Type Information.                   |                                                                    |  |
| TZ (optional)        | Time zone to be applied to returned time values including times printed on           |                                                                    |  |
|                      | receipt. If not supplied, the time zone configured by Windcave for the terminal is   |                                                                    |  |
|                      | applied.                                                                             |                                                                    |  |
|                      | Value                                                                                | Description                                                        |  |
|                      | AEST                                                                                 | Australia Eastern Time (Sydney)                                    |  |
|                      | AESTQL                                                                               | Australia Eastern Time (Queensland)                                |  |
|                      | NZT                                                                                  | New Zealand Time                                                   |  |
|                      | UK GMT                                                                               | UK Time                                                            |  |
|                      | US CST                                                                               | United States Central Time                                         |  |
|                      | US EST                                                                               | United States Eastern Time                                         |  |
|                      | US MST                                                                               | United States Mountain time                                        |  |
|                      | US PST                                                                               | United States Pacific Time                                         |  |
| Val                  | Value to be sent with the request for the button press - CANCEL, YES or NO.          |                                                                    |  |
| Vendorld             | er of the POS Application. This is agreed between Windcave and                       |                                                                    |  |
|                      | vendor. Alph                                                                         | anumeric from 1 to 32 characters in length.                        |  |
|                      |                                                                                      |                                                                    |  |

**Windcave** 

# 10 Payline®

Any transactions processed via the Windcave® HIT terminal can be monitored in real-time from any device with access to internet and a web browser.

You can logon to the Payline® web portal at the address below using the username and password provided with your account.

Live transactions portal: <a href="https://sec.windcave.com/pxmi3/logon">https://sec.windcave.com/pxmi3/logon</a>

Test transactions portal: <a href="https://uat.windcave.com/pxmi3/logon">https://uat.windcave.com/pxmi3/logon</a>

In addition to monitoring transactions in real-time, the Payline® web portal can configured to download transaction reports, view invoices, view payments and also process manual transactions online.

For more information on Payline®, phone Windcave® Sales on 0800 PAYMENT (729 6368) or email sales@windcave.com.

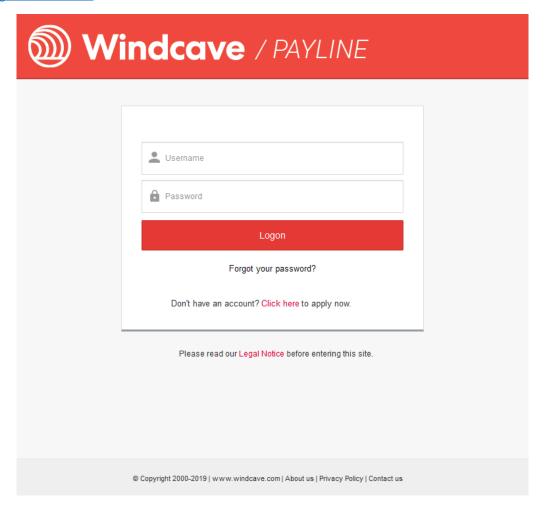

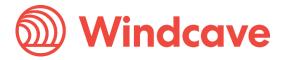

# 11 Pay at Table

# 11.1 Pay at Counter vs Pay at Table

Pay at Counter is your traditional integration method where by customers will approach the counter where a POS machine is located and the merchant will initiate payment from the POS machine directly.

Pay at Table functionality allows merchants to initiate the payment process at the customers table by entering a unique staff code into the Windcave HIT terminal directly.

## 11.2 Integrating to Pay at Table

For further information on how to integrate HIT Pay at Table functionality into your POS system please contact one of the Windcave Sales team at <a href="mailto:sales@windcave.com">sales@windcave.com</a> or call using one of the region specific phone numbers located on our contact page: <a href="https://www.windcave.com/contact">https://www.windcave.com/contact</a>.

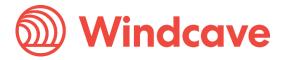